## Pensieve header: A collection of 4-dimensional hardware pieces.

```
SetDirectory["C:\\drorbn\\AcademicPensieve\\2013-12\\4DHardware"]
C:\drorbn\AcademicPensieve\2013-12\4DHardware
MakeImage["4DHardware-01",
 Graphics3D[{
    Opacity[0.85],
    Glow[Red], Polygon[{\{-10, 0, -10\}, \{-10, 0, 10\}, \{10, 0, 10\}, \{10, 0, -10\}\}],
    Glow[Blue],
    \texttt{Polygon}\left[\,\left\{\,\left\{\,0\,,\,-10\,,\,-10\,\right\},\,\left\{\,0\,,\,-10\,,\,10\,\right\},\,\left\{\,0\,,\,-1\,,\,10\,\right\},\,\left\{\,0\,,\,-1\,,\,-10\,\right\}\,\right\}\,\right],Polygon[{{0, 10, -10}, {0, 10, 10}, {0, 1, 10}, {0, 1, -10}}]
   }, Lighting → None, Boxed → False],
 ImageSize → 300]
```
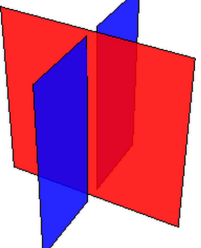

```
MakeImage"4DHardware-02",
 Graphics3D
    Opacity[0.75],
    Glow[Hue[0]], Polygon[{\{-10, 0, -10\}, \{-10, 0, 10\}, \{10, 0, 10\}, \{10, 0, -10\}\}],
    Glow[Hue[3/8]],\texttt{Polygon}\left[\,\left\{\,\left\{\,0\,,\,-10\,,\,-10\,\right\},\,\left\{\,0\,,\,-10\,,\,10\,\right\},\,\left\{\,0\,,\,-1\,,\,10\,\right\},\,\left\{\,0\,,\,-1\,,\,-10\,\right\}\,\right\}\,\right],Polygon[{{0, 10, -10}, {0, 10, 10}, {0, 1, 10}, {0, 1, -10}}],
    Glow[{\text{Hue}}[3/4]],Polygon[{{1, 10, 0}, {1, 2, 0}, {10, 2, 0}, {10, 10, 0}}],
    Polygon[{{-1, 10, 0}, {-1, 2, 0}, {-10, 2, 0}, {-10, 10, 0}}],
    Polygon[\{-1, -10, 0\}, \{-1, -2, 0\}, \{-10, -2, 0\}, \{-10, -10, 0\} \}],
    Polygon[\{\{1, -10, 0\}, \{1, -2, 0\}, \{10, -2, 0\}, \{10, -10, 0\}\}]\}, Lighting \rightarrow None, Boxed \rightarrow False\},
 ImageSize → 300
```
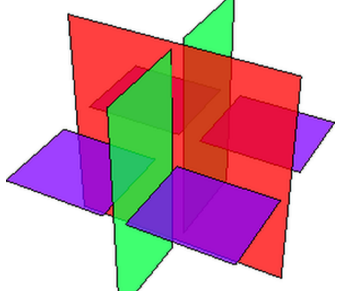

```
MakeImage"4DHardware-03",
 Graphics3D
   Opacity[0.65],
   Glow[{\tt Hue[0/4]}],Polygon[{{-10, 0, -10}, {-10, 0, 10}, {10, 0, 10}, {10, 0, -10}}],
   Glow[{\text{Hue}}[1/4]],Polygon[\{(0, -10, -10), (0, -10, 10), (0, 10, 10), (0, 10, -10)\}],
   Glow[{\text{Hue}}[2/4]],Polygon[{{-10, 10, 0}, {-10, -10, 0}, {10, -10, 0}, {10, 10, 0}}],
   Glow[{\text{Hue}}[3/4]],Polygon[10 { \{2, -1, -1\}, \{-1, 2, -1\}, \{-1, -1, 2\} + 2 \{1, 1, 1\}]
  ,
  Boxed → False, ImageSize → {390.`, Automatic}, Lighting → None, PlotRange → 10,
  ViewPoint → {24.7, 12.5, 7.45}, ViewVertical → {-0.072, -0.109, 0.991}
 ,
 ImageSize → 300
```

```
MakeImage"4DHardware-04",
 Graphics3D
   Opacity[0.65],
   Glow[{\tt Hue[0/4]}],Polygon[{{-10, 0, -10}, {-10, 0, 10}, {10, 0, 10}, {10, 0, -10}}],
   Glow[{\text{Hue}}[1/4]],Polygon[\{\{0, -10, -10\}, \{0, -10, 10\}, \{0, 10, 10\}, \{0, 10, -10\}\}],
   Glow[{\text{Hue}}[2/4]],Polygon[{{-10, 10, 0}, {-10, -10, 0}, {10, -10, 0}, {10, 10, 0}}],
   Glow[{\text{Hue}}[3/4]],Polygon[10 { \{2, -1, -1\}, \{-1, 2, -1\}, \{-1, -1, 2\} - 2 \{1, 1, 1\}]
  ,
  Boxed → False, ImageSize → {390.`, Automatic}, Lighting → None, PlotRange → 10,
  ViewPoint → {24.7, 12.5, 7.45}, ViewVertical → {-0.072, -0.109, 0.991}
 ,
 ImageSize → 300
```

```
Column
  Slider[Dynamic[s], {-2, 2}],
  DynamicGraphics3D
      Opacity[0.85],
      Glow[{\tt Hue[0/4]}],Polygon[{{-10, 0, -10}, {-10, 0, 10}, {10, 0, 10}, {10, 0, -10}}],
      Glow[{\text{Hue}}[1/4]],Polygon[\{(0, -10, -10), (0, -10, 10), (0, 10, 10), (0, 10, -10)\}],
      Glow[{\text{Hue}}[2/4]],Polygon[{{-10, 10, 0}, {-10, -10, 0}, {10, -10, 0}, {10, 10, 0}}],
      Glow[{\text{Hue}}[3/4]],Polygon[10 { \{2, -1, -1\}, \{-1, 2, -1\}, \{-1, -1, 2\} + s \{1, 1, 1\}]
    ,
    Lighting → None, Boxed → False,
    PlotRange → 10, ViewPoint → {25, 10, 10}
   Ш
 \}]
```

```
MakeImage["4DHardware-05",
 Plot3D[{x y, -0.1 - x y}, {x, -2, 2}, {y, -2, 2},
  BoxRatios → {1, 1, 0.4`}, Boxed → False, ImageSize → {315.1729630273366`, 260.`},
  Method → {"RotationControl" → "Globe"}, PlotRange → {{-2, 2}, {-2, 2}, All},
  PlotRangePadding → {Scaled[0.02`], Scaled[0.02`], Scaled[0.02`]},
  ViewPoint → {-2.580627656842925`, -0.9026639334946656`, -1.9938803173473902`},
  ViewVertical → {0.`, 0.`, -1.`},
  PlotStyle → {{Opacity[0.8], Red}, {Opacity[0.8], Blue}},
  Mesh → False, PlotPoints → 50, Boxed → False, Axes → False
 ],
 ImageSize → 300
]
Column[{
  Slider[Dynamic[h], {-2, 2}],
  Dynamic[Plot3D[{x y, h - x y}, {x, -2, 2}, {y, -2, 2},
    PlotStyle → {{Opacity[0.8], Red}, {Opacity[0.8], Blue}}, Mesh → False,
    PlotPoints → 50, Boxed → False, Axes → False, PlotRange → All
   ]]
 }]
```

```
MakeImage["4DHardware-06",
 Graphics3D[{
   Opacity[0.75],
   Glow[Red], Polygon[\{(-10, -10, 0\}, \{-10, 10, 0\}, \{10, 10, 0\}, \{10, -10, 0\}],
   Glow[Blue], CapForm[None],
   Tube[{{0, 0, 2}, {0, 0, 10}}, 4],
   Tube[{{0, 0, -2}, {0, 0, -10}}, 4]
  }, Lighting → None, Boxed → False],
 ImageSize → 300]
MakeImage["4DHardware-07",
 Graphics3D[{
   Opacity[0.75],
   Glow[Red],
   Polygon[
    \{(-4, -4, 0), (-4, 4, 0), (4, 4, 0), (4, 1, 0), (0, 0, 0), (4, -1, 0), (4, -4, 0)\}\Glow[Blue],
   Polygon[
    \{(-4, 0, -3), (-4, 0, -1), (0, 0, 0), (-4, 0, 1), (-4, 0, 3), (4, 0, 3), (4, 0, -3)\}\},
  Boxed → False, Axes → False, PlotRange → All, Lighting → None,
  ViewPoint → {1.94, -2.46, 1.25}, ViewVertical → {0.17, -0.17, 1.29}
 ],
 ImageSize → 300]
```

```
MakeImage"4DHardware-08",
 ShowParametricPlot3D
    \left\{ \big(2+\cos\left[\beta\right]\big)\cos\left[\alpha\right], \ \left(2+\cos\left[\beta\right]\right) \sin\left[\alpha\right], \ \sin\left[\beta\right]\right\},α, π
          10
             , 2 \pi - \frac{\pi}{10}, \{\beta, \frac{\pi}{10} \}, 2 \pi - \frac{\pi}{10}Mesh → False, PlotStyle → {Glow[Red], Opacity[0.75]}
   ,
  Graphics3D[{
     Opacity[0.75],
     Glow[Blue],
     Polygon[
       \{(-4, -4, 0), (-4, 4, 0), (4, 4, 0), (4, 1, 0), (0, 0, 0), (4, -1, 0), (4, -4, 0)\}\Glow[Green],
     Polygon[{{-4, 0, -3}, {-4, 0, -1},
         {0, 0, 0}, {-4, 0, 1}, {-4, 0, 3}, {4, 0, 3}, {4, 0, -3}}]
    }],
  Boxed → False, Axes → False, PlotRange → All, Lighting → None,
  ViewPoint → {1.94, -2.46, 1.25}, ViewVertical → {0.17, -0.17, 1.29}
 ,
 ImageSize → 300
```

```
(* Based on Classes13-Aarhus/Shpagat.nb *)
MakeImage["4DHardware-09",
 Graphics3D[{
     Polygon[{{1, 0, 0}, {1, 0, 3}, {-1, 0, 3}, {-1, 0, 0}}],
     Polygon[{{1, 0, 0}, {1, 1, -2}, {0, 1, -2}, {0, 0, 0}}],
     \texttt{Polygon}\left[\,\left\{\,\left\{-1\,,\;0\,,\;0\,\right\},\;\left\{-1\,,\;{-1}\,,\;{-2}\,\right\},\;\left\{0\,,\;{-1}\,,\;{-2}\,\right\},\;\left\{0\,,\;0\,,\;0\,\right\}\,\right\}\,\right]}, Boxed → False],
  ImageSize → 300]
```

```
(* Based on Projects/WKO/Wen.nb *)
MakeImage"4DHardware-10",
 {r0, r1, r2, r3} = {5, 1, 2, 3}; (* the radii of the bends,
 the narrow, the connect, and the wide *)
 p[u, v_ := Which \begin{bmatrix} \end{bmatrix}v < 0, (* the narrow tube *)
    {-r0 + r0 * Cos[v], 0, -r0 * Sin[v]} +
     (r1 - (r2 - r1) 2 v / Pi) * (-Cos[u] * (-Cos[v], 0, Sin[v]) + (0, Sin[u], 0))v < Pi, (* the bend *)
    \left\{ \left( \left( r1 + r3 \right) - \left( r3 - r1 \right) * \cos[v] \right) * \cos[v] \right\}((r1+r3)-(r3-r1)*(cos[v))*sin[u], -(r1+r3)*sin[v]/2,v < 3 Pi /2, (* the wide tube *){r0 + r0 * Cos[v], 0, -r0 * Sin[v]} +
     (r3 - 2 (r3 - r2) (v - Pi) / Pi) * (Cos[u] * {-Cos[v], 0, Sin[v]} + {0, Sin[u], 0)};
 ParametricPlot3D
  p[u, v],
  {u, 0, 2 Pi}, v, -Pi  2, 3 Pi  2,
  PlotStyle → Opacity[0.75], Axes → None, Boxed → False,
  ViewPoint → {-0.785, -2.78, -1.74}, ViewVertical → {-0.863, -0.595, -0.394}
 ,
 ImageSize → 300
```

```
(* With formulas from Projects/PlanetHopf/ *)
MakeImage["4DHardware-11", p[z_, w_] := {Re[z], Im[z], Re[z] + Im[w]};
  p[z_, w_] := 1
                  1 - Im[w]
                             {Re[z], Im[z], Re[w]};
 p[l_List] := p @@ l;
 ParametricPlot3D
   p\left[\frac{\sqrt{2}}{2}e^{\mathbf{i} \cdot \alpha} \left\{e^{\mathbf{i} \cdot \phi}, 1\right\}\right],{ϕ, 0, π}, {α, 0, 2 π},
  Axes → None, Boxed → False,
  ViewPoint → {3.13364, 0.01505, -1.25003},
  ViewVertical → {0.178547, -0.953207, -0.663175}
 ,
 ImageSize → 300
```
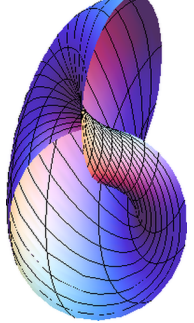

$$
\kappa[s_{-}] := \begin{cases}\n\{0, s+7\} & s \le -10 \\
\{s+10, s+7\} & -10 < s \le -4 \\
\{6+3\cos\left[\frac{\pi s}{8}\right], -3\sin\left[\frac{\pi s}{8}\right]\} & -4 < s \le 4 \\
\{10-s, s-7\} & 4 < s \le 6 \\
\{10-s, s-7\} & 8 < s \le 10 \\
0, s-7\} & 10 < s\n\end{cases}
$$

**ParametricPlot[κ[s], {s, -15, 15}, Axes → None]**

```
MakeImage"4DHardware-12",
 κ<b>k[s_, t_] := If\left[t > 0,\text{Append}[\text{tx}[15 \text{ s / t}]/9, t],\{0, 15 \text{ s } 9, t\};
 ParametricPlot3D[κκ[s, t], {s, -1, 1}, {t, -0.5, 1},
   PlotRange → All, PlotPoints → 50, Mesh → None, Axes → None, Boxed → False,
   ViewPoint → {1.66, -2.56, 1.46}, ViewVertical → {2.81, -0.33, 0.93}
 ],
 ImageSize → 300
MakeImage"4DHardware-13",
 ParametricPlot3D
   \{ \text{t Cos} [\alpha], \text{ t Sin} [2 \alpha] / 2, 1 - \text{t} \},\left\{\alpha, \frac{\pi}{2} + \frac{\pi}{24}, \frac{5\pi}{2} - \frac{\pi}{24}\right\}, \{\text{t}, 0, 1\},\\text{ColorFunction} \rightarrow \text{Function}\left[\{x, y, z, \alpha, t\}, \text{Glow}\left[\text{Hue}\left[\frac{3}{8}\left(1+\text{Sin}[\alpha]\right) t\right]\right]\right],ColorFunctionScaling → False,
   Lighting → None, Boxed → False, Axes → None, Mesh → False,
   PlotStyle → Opacity[0.8], ViewPoint → {-1.078, 2.84056, -1.47504},
   ViewVertical → {-0.875417, 0.787683, -0.560478}
 ,
 ImageSize → 300
```

```
MakeImage"4DHardware-14",
 ParametricPlot3D
  {t Cos[α], t Sin[α], Sin[2 α]},
  \{\alpha, 0, \pi/2\}, \{t, -1, 1\},
  \text{ColorFunction} \rightarrow \text{Function}\left[\{x, y, z, \alpha, t\}, \text{Glow}\right] \text{Hue}\left[\frac{3\alpha}{2}\right]2 π
                                                               ,
  ColorFunctionScaling → False,
  Lighting → None, Boxed → False, Axes → None, Mesh → False,
  PlotStyle → Opacity[0.8], ViewPoint → {2.92229, -1.60047, 0.552585},
  ViewVertical → {0.694529, -0.375278, 1.22767}
 ,
 ImageSize → 300
MakeImage["4DHardware-15",
 Plot3D[{x y, 0.1 - x y}, {x, -2, 2}, {y, -2, 2},
  BoxRatios → {1, 1, 0.4`}, Boxed → False, ImageSize → {315.1729630273366`, 260.`},
  Method → {"RotationControl" → "Globe"}, PlotRange → {{-2, 2}, {-2, 2}, All},
  PlotRangePadding → {Scaled[0.02`], Scaled[0.02`], Scaled[0.02`]},
  ViewPoint → {-2.580627656842925`, -0.9026639334946656`, -1.9938803173473902`},
  ViewVertical → {0.`, 0.`, -1.`},
  PlotStyle → {{Opacity[0.8], Red}, {Opacity[0.8], Blue}},
  Mesh → False, PlotPoints → 50, Boxed → False, Axes → False
 ],
 ImageSize → 300
]
```

```
MakeImage"4DHardware-16",
 α = 0.8;
  Plot3D\left[\left\{1-\alpha\left(1-\frac{x^2+y^2}{8}\right), -1+\alpha\left(1-\frac{x^2+y^2}{8}\right)\right\}, \{x, -2, 2\}, \{y, -2, 2\},\right]BoxRatios \rightarrow {1, 1, 0.4}, Boxed \rightarrow False, PlotRange \rightarrow {{-2, 2}, {-2, 2}, {-1, 1}},
   PlotStyle → {{Opacity[0.8], Red}, {Opacity[0.8], Blue}},
   Mesh → False, PlotPoints → 50, Boxed → False, Axes → False
 ,
 ImageSize → 300
1
MakeImage"4DHardware-17",
 α = 1.2;
  Plot3D\left[\left\{1-\alpha\left(1-\frac{x^2+y^2}{8}\right), -1+\alpha\left(1-\frac{x^2+y^2}{8}\right)\right\}, \{x, -2, 2\}, \{y, -2, 2\},\right]BoxRatios \rightarrow {1, 1, 0.4}, Boxed \rightarrow False, PlotRange \rightarrow {{-2, 2}, {-2, 2}, {-1, 1}},
   PlotStyle → {{Opacity[0.8], Red}, {Opacity[0.8], Blue}},
   Mesh → False, PlotPoints → 50, Boxed → False, Axes → False
 ,
 ImageSize → 300
1
Kink[s_1, t_2] := \textbf{If} \{ s \leq 0, \{t, 0, 0\}, (s \text{ is size}, t \text{ is time *})\{t, 0, 0\} t < -1.25 s
      \begin{array}{l} \left\{5\ t+5\ s\ ,\ 0\ ,\ -4\ t-5\ s\right\} \qquad \qquad -1\ .25\ s\leq t< -s\\ \frac{s}{\pi}\left\{-\sin\left[\frac{\pi\,t}{s}\right]\ ,\ 1+\cos\left[\frac{\pi\,t}{s}\right]\ ,\ \frac{\pi\,t}{s}\right\} \quad -s\leq t\leq s \end{array}{5 t - 5 s, 0, -4 t + 5 s} s < t ≤ 1.25 s
      \{t, 0, 0\} t > 1.25 s
                                                                           \overline{\phantom{a}}
```
**Plot[Kink[1, t], {t, -3, 3}]**  $-3$   $-2$   $\frac{1}{1}$   $\begin{array}{ccc} \end{array}$   $-1$   $2$   $3$  $-1.5$  $-1.0$ -0.5 0.5  $1.0$  $1.5$ **MakeImage"4DHardware-18",**  ${\bf ParametricPlot3D}\Big[\{s\,,\,\text{\texttt{Kink}}\,[s\,,\,t\,]\,\llbracket 1\rrbracket\,,\,\,\text{\texttt{Kink}}\,[s\,,\,t\,]\,\llbracket 2\rrbracket\}\,,$ **{s, -0.25, 1}, {t, -1.75, 1.75},**  $\text{ColorFunction} \rightarrow \text{Function}\left[\{x, y, z, s, t\}, \text{Hue}\left[\frac{1+\text{Kink}\left[s, t\right], \left[\text{B}\right]\right], \left[\text{Borel}\right], \left[\text{Bareb}\right], \left[\text{Bareb}\right], \left[\text{Bareb}\right], \left[\text{Bareb}\right], \left[\text{Bareb}\right], \left[\text{Bareb}\right], \left[\text{Bareb}\right], \left[\text{Bareb}\right], \left[\text{Bareb}\right], \left[\text{Bareb}\right], \left[\text{Bareb}\right], \left[\text{Bareb}\right], \left[\text{Bareb}\right], \left[\text$ **ColorFunctionScaling → False, PlotRange → {{-0.25, 1}, {-0.75, 0.75}, {0, 0.75}}, Mesh → False, Boxed → False, Axes → False, PlotStyle → {Opacity[0.7]}, PlotPoints → 150 , ImageSize → 300** 1

```
MakeImage"4DHardware-19",
 Graphics3D
    Opacity[0.85], Glow[Red],
    Polygon[{{0, 0, -1}, {0, 0, 1}, {1, 0, 1}, {1, 0, -1}}],
    Polygon{0, 0, -1}, {0, 0, 1}, - 1
                                              2
                                                , 3
                                                    2
                                                       , 1}, \{-\frac{1}{2}2
                                                                   \frac{\sqrt{3}}{2}, -1}}
    Polygon{0, 0, -1}, {0, 0, 1}, - 1
                                              2
                                                , - 3
                                                      2
                                                         , 1}, \{-\frac{1}{2}2
                                                                    \left[ \frac{\sqrt{3}}{2}, -1 \right], Lighting → None, Boxed → False, ViewPoint → {0.174611, -2.89946, 1.73569},
  ViewVertical → {0.00615481, -0.107975, 0.995608},
 ImageSize → 300
\sigma[s_1, t_1] := \{s\} \sim \text{Join} \sim \text{Kink}[0.75 - s^2, t];MakeImage"4DHardware-20",
 ParametricPlot3D\sigma[s, t][1; 3],
  {s, -1, 1}, {t, -1.75, 1.75},
   \text{ColorFunction} \rightarrow \text{Function}\left[\{x, y, z, s, t\}, \text{Hue}\right]2 / 3 + \sigma [s, t] \llbracket 4 \rrbracket\left[\frac{1}{2}\right] , \left[\frac{1}{2}\right] , \left[\frac{1}{2}\right]ColorFunctionScaling → False, PlotRange → {{-1, 1}, {-0.75, 0.75}, {0, 0.75}},
  Mesh → False, Boxed → False, Axes → False, PlotStyle → {Opacity[0.6]},
  PlotPoints → 200, ViewPoint → {-1.9772, -1.66109, 2.18665},
  ViewVertical → {0.0420887, 0.0784289, 2.65968}
 ,
 ImageSize → 300
1
```

```
σ[s_, t_] := {s}~Join~Kink[0, t];
MakeImage"4DHardware-21",
 ParametricPlot3D\sigma[s, t] [1 ;; 3],
  {s, -1, 1}, {t, -1.75, 1.75},
   \text{ColorFunction} \rightarrow \text{Function}\left[\{x, y, z, s, t\}, \text{Hue}\right]2  3 + σ[s, t]〚4〛
                                                                  \left[\frac{1}{2}, \frac{1}{2}, \frac{1}{2}\right] ,
  ColorFunctionScaling → False, PlotRange → {{-1, 1}, {-0.75, 0.75}, {0, 0.75}},
  Mesh → False, Boxed → False, Axes → False, PlotStyle → {Opacity[0.6]},
  PlotPoints → 200, ViewPoint → {-1.9772, -1.66109, 2.18665},
  ViewVertical → {0.0420887, 0.0784289, 2.65968}
 ,
 ImageSize → 300
1
```

```
σ[s_-, t_-] := {s}~Join~Kink[0.25 + \frac{s^2}{2}, t];
MakeImage"4DHardware-22",
 ParametricPlot3D\sigma[s, t] [1 ;; 3],
  {s, -1, 1}, {t, -1.75, 1.75},
                                                         2  3 + σ[s, t]〚4〛
   \text{ColorFunction} \rightarrow \text{Function}\left[\{x, y, z, s, t\}, \text{Hue}\right]\left[\frac{1}{2}, \frac{1}{2}, \frac{1}{2}\right] ,
  ColorFunctionScaling → False, PlotRange → {{-1, 1}, {-0.75, 0.75}, {0, 0.75}},
  Mesh → False, Boxed → False, Axes → False, PlotStyle → {Opacity[0.6]},
  PlotPoints → 250, ViewPoint → {-1.9772, -1.66109, 2.18665},
  ViewVertical → {0.0420887, 0.0784289, 2.65968}
 ,
 ImageSize → 300
1
```

```
σ[s_, t_] := {s}~Join~Kink0.8 s2 - 0.05, t;
MakeImage"4DHardware-23",
 ParametricPlot3D\sigma[s, t] [1 ;; 3],
  {s, -1, 1}, {t, -1.75, 1.75},
                                                       2  3 + σ[s, t]〚4〛
   \text{ColorFunction} \rightarrow \text{Function}\left[\{x, y, z, s, t\}, \text{Hue}\right]\left[\frac{1}{2}, \frac{1}{2}, \frac{1}{2}\right] ,
  ColorFunctionScaling → False, PlotRange → {{-1, 1}, {-0.75, 0.75}, {0, 0.75}},
  Mesh → False, Boxed → False, Axes → False, PlotStyle → {Opacity[0.6]},
  PlotPoints → 250, ViewPoint → {-1.9772, -1.66109, 2.18665},
  ViewVertical → {0.0420887, 0.0784289, 2.65968}
 ,
 ImageSize → 300
1
```

```
MakeImage"4DHardware-24",
  Show
    ParametricPlot3D{s, Kink[s, t]〚1〛, Kink[s, t]〚2〛},
      {s, -0.5, 1}, {t, -1.75, 1.75},
       \text{ColorFunction} \rightarrow \text{Function}\left[\{x, y, z, s, t\}, \text{Hue}\left[\frac{1+\text{Kink}\left[s, t\right], \left[\text{B}\right]\right], \left[\text{Bue}\left[\frac{1+\text{Kink}\left[s, t\right], \left[\text{Bue}\left[\text{Bue}\right], \text{Bue}\right], \left[\text{Bue}\left[\text{Bue}\right], \text{Bue}\right], \left[\text{Bue}\left[\text{Bue}\right], \text{Bue}\right], \left[\text{Bue}\left[\text{Bue}\right], \text{Bue}\right], \left[\text{Bue}\left[\text{Bue}\right], \text{Bue}\right], \left[\text{BueColorFunctionScaling → False,
      PlotRange → {{-0.5, 1}, {-0.75, 0.75}, {-0.25, 0.75}}, Mesh → False,
      Boxed → False, Axes → False, PlotStyle → {Opacity[0.7]}, PlotPoints → 150
    ,
    Graphics3D[{Opacity[0.7], Hue[0.75],
        Polygon[{{-0.2, -0.75, -0.25},
             {-0.2, -0.75, 0.75}, {-0.2, 0.75, 0.75}, {-0.2, 0.75, -0.25}}]
      }]
  ,
  ImageSize → 300
 1
```

```
MakeImage"4DHardware-25",
  Show
    ParametricPlot3D{s, Kink[s, t]〚1〛, Kink[s, t]〚2〛},
      {s, -0.5, 1}, {t, -1.75, 1.75},
       \text{ColorFunction} \rightarrow \text{Function}\left[\{x, y, z, s, t\}, \text{Hue}\left[\frac{1+\text{Kink}\left[s, t\right], \left[\text{B}\right]\right], \left[\text{Bue}\left[\frac{1+\text{Kink}\left[s, t\right], \left[\text{Bue}\left[\text{Bue}\right], \text{Bue}\right], \left[\text{Bue}\left[\text{Bue}\right], \text{Bue}\right], \left[\text{Bue}\left[\text{Bue}\right], \text{Bue}\right], \left[\text{Bue}\left[\text{Bue}\right], \text{Bue}\right], \left[\text{Bue}\left[\text{Bue}\right], \text{Bue}\right], \left[\text{BueColorFunctionScaling → False,
      PlotRange → {{-0.5, 1}, {-0.75, 0.75}, {-0.25, 0.75}}, Mesh → False,
      Boxed → False, Axes → False, PlotStyle → {Opacity[0.7]}, PlotPoints → 150
    ,
    Graphics3D[{Opacity[0.7], Hue[0.75],
        Polygon[{{0.5, -0.75, -0.25},
             {0.5, -0.75, 0.75}, {0.5, 0.75, 0.75}, {0.5, 0.75, -0.25}}]
      }]
  ,
  ImageSize → 300
1
```

```
MakeImage"4DHardware-26",
 Show
  ParametricPlot3D
    Append \left[0.2(1-0.5(1-z^2))(1,0)+t(0,1),z\right], {t, -1, 1}, {z, -1, 1},
    Mesh → False, Boxed → False, Axes → False,
    PlotStyle \rightarrow \{Glow[Hue[0]]\}, Opacity[0.7]\}, Lighting \rightarrow None,
   ParametricPlot3DAppend0.2 1 - 0.5 1 - z2 - 1
                                                              2
                                                               \left\{\frac{\sqrt{3}}{2}\right\} + \text{t} \left\{\frac{\sqrt{3}}{2}, \frac{1}{2}\right\}, z,
    {t, -1, 1}, {z, -1, 1},
    Mesh → False, Boxed → False, Axes → False,
    PlotStyle \rightarrow \{Glow | Hue[1/3] \}, Opacity[0.7], Lighting \rightarrow None),
   ParametricPlot3DAppend0.2 1 - 0.5 1 - z2 - 1
                                                              2
                                                               \binom{1}{2} + t \left(-\frac{\sqrt{3}}{2}, \frac{1}{2}\right), z,
    {t, -1, 1}, {z, -1, 1},
    Mesh → False, Boxed → False, Axes → False,
    PlotStyle \rightarrow \{Glow | \text{Hue} [2 / 3] \}, Opacity[0.7] \}, Lighting \rightarrow None],
  PlotRange → All, ViewPoint → {1.07475, -2.85045, 1.47304},
  ViewVertical → {0.0785897, -0.166645, 0.983457}
 ,
 ImageSize → 300
1
```

```
MakeImage"4DHardware-27",
 Show
   ParametricPlot3D
    Append \left[0.2(1-1.5(1-z^2))(1,0)+t(0,1),z\right], {t, -1, 1}, {z, -1, 1},
    Mesh → False, Boxed → False, Axes → False,
    PlotStyle \rightarrow \{Glow[Hue[0]]\}, Opacity[0.7]\}, Lighting \rightarrow None,
   ParametricPlot3DAppend0.2 1 - 1.5 1 - z2 - 1
                                                               2
                                                                 \left\{\frac{\sqrt{3}}{2}\right\} + \text{t} \left\{\frac{\sqrt{3}}{2}, \frac{1}{2}\right\}, z,
    {t, -1, 1}, {z, -1, 1},
    Mesh → False, Boxed → False, Axes → False,
    PlotStyle \rightarrow {Glow Hue\left[1/3\right], Opacity\left[0.7\right]}, Lighting \rightarrow None],
   ParametricPlot3DAppend0.2 1 - 1.5 1 - z2 - 1
                                                               2
                                                                 \binom{1}{2} + t \left(-\frac{\sqrt{3}}{2}, \frac{1}{2}\right), z,
    {t, -1, 1}, {z, -1, 1},
    Mesh → False, Boxed → False, Axes → False,
    PlotStyle \rightarrow \{Glow | \text{Hue} [2 / 3] \}, Opacity[0.7], Lighting \rightarrow None,
   PlotRange → All, ViewPoint → {1.07475, -2.85045, 1.47304},
   ViewVertical → {0.0785897, -0.166645, 0.983457}
 ,
 ImageSize → 300
1
Kink2[s<sub>,</sub>,t<sub>1</sub>] := If[s \le 0, {t, -t^2, 0}, (* s is size, t is time *)
```

```
\{t, -t^2, 0\} t < -1.25 s
\{5 t + 5 s, - (5 t + 5 s)^2, -4 t - 5 s\} -1.25 s \le t < -s\frac{s}{\pi} \left\{ -\text{Sin}\left[\frac{\pi t}{s}\right], \ 1 + \text{Cos}\left[\frac{\pi t}{s}\right], \ \frac{\pi t}{s} \right\} \qquad -s \leq t \leq s\{5t-5s, -\left(5t-5s\right)^2, -4t+5s\} s < t \leq 1.25s\{t, -t^2, 0\} t > 1.25 s
                                                                        1
```

```
MakeImage"4DHardware-28",
 ParametricPlot3D{s, Kink2[s, t]〚1〛, Kink2[s, t]〚2〛},
   {s, -0.25, 1}, {t, -1.75, 1.75},
   \text{ColorFunction} \rightarrow \text{Function}\left[\{x, y, z, s, t\}, \text{Hue}\left[\frac{1+\text{Kink2}\left[s, t\right]\left[\text{B}\right]}{3}\right]\right],ColorFunctionScaling → False,
  PlotRange → {{-0.25, 1}, {-0.75, 0.75}, {-0.5, 0.75}}, Mesh → False,
  Boxed → False, Axes → False, PlotStyle → {Opacity[0.7]},
  PlotPoints → 50, ViewPoint → {2.43635, -2.09609, 1.05859},
  ViewVertical → {0.383393, -0.107315, 1.12979}
 ,
 ImageSize → 300
1
```

```
\sigma[s_1, t_1] := \{s\} ~ Join ~ Kink2 [0.75 - s^2, t];
MakeImage"4DHardware-29",
 ParametricPlot3D\sigma[s, t][1; 3],
  {s, -1, 1}, {t, -1.75, 1.75},
   \text{ColorFunction} \rightarrow \text{Function}\left[\{x, y, z, s, t\}, \text{Hue}\right]2  3 + σ[s, t]〚4〛
                                                                   \left[\frac{1}{2}, \frac{1}{2}, \frac{1}{2}\right] ,
  ColorFunctionScaling → False,
  PlotRange → {{-1, 1}, {-0.75, 0.75}, {-0.5, 0.75}}, Mesh → False,
  Boxed → False, Axes → False, PlotStyle → {Opacity[0.6]},
  PlotPoints → 200, ViewPoint → {-2.60408, -1.97812, 0.869364},
  ViewVertical → {-0.332387, -0.276651, 1.47206}
 ,
 ImageSize → 300
1
σ[s_, t_] := {s}~Join~Kink2[0, t];
MakeImage"4DHardware-30",
 ParametricPlot3D\sigma[s, t][1; 3],
  {s, -1, 1}, {t, -1.75, 1.75},
   \text{ColorFunction} \rightarrow \text{Function} \{x, y, z, s, t\}, Hue
                                                          2  3 + σ[s, t]〚4〛
                                                                   \left[\frac{1}{2}\right] , \left[\frac{1}{2}\right] , \left[\frac{1}{2}\right]ColorFunctionScaling → False,
  PlotRange → {{-1, 1}, {-0.75, 0.75}, {-0.5, 0.75}}, Mesh → False,
  Boxed → False, Axes → False, PlotStyle → {Opacity[0.6]},
  PlotPoints → 200, ViewPoint → {-2.60408, -1.97812, 0.869364},
  ViewVertical → {-0.332387, -0.276651, 1.47206}
 ,
 ImageSize → 300
1
```

```
σ[s_-, t_-] := {s} ~<b>Join ~Kink2\left[0.25 + \frac{s^2}{2}, t\right];
MakeImage"4DHardware-31",
 ParametricPlot3D\sigma[s, t][1; 3],
   {s, -1, 1}, {t, -1.75, 1.75},
   \text{ColorFunction} \rightarrow \text{Function}\left[\{x, y, z, s, t\}, \text{Hue}\right]2  3 + σ[s, t]〚4〛
                                                                        \left[\frac{1}{2}, \frac{1}{2}, \frac{1}{2}\right] ,
  ColorFunctionScaling → False,
   PlotRange → {{-1, 1}, {-0.75, 0.75}, {-0.5, 0.75}}, Mesh → False,
  Boxed → False, Axes → False, PlotStyle → {Opacity[0.6]},
  PlotPoints → 250, ViewPoint → {-2.60408, -1.97812, 0.869364},
  ViewVertical → {-0.332387, -0.276651, 1.47206}
 ,
 ImageSize → 300
1
\sigma[s_1, t_2] := \{s\} \sim \text{Join} \sim \text{Kink2} \left[0.8 s^2 - 0.05, t\right]MakeImage"4DHardware-32",
 ParametricPlot3D\sigma[s, t][1; 3],
   {s, -1, 1}, {t, -1.75, 1.75},
   \text{ColorFunction} \rightarrow \text{Function}\left[\{x, y, z, s, t\}, \text{Hue}\right]\frac{2\big/3 + \sigma[s, t]\, \text{[14]}}{2}\left[\frac{1}{2}, \frac{1}{2}, \frac{1}{2}\right] ,
  ColorFunctionScaling → False,
  PlotRange → {{-1, 1}, {-0.75, 0.75}, {-0.5, 0.75}}, Mesh → False,
  Boxed → False, Axes → False, PlotStyle → {Opacity[0.6]},
  PlotPoints → 250, ViewPoint → {-2.60408, -1.97812, 0.869364},
  ViewVertical → {-0.332387, -0.276651, 1.47206}
 ,
 ImageSize → 300
1
```
Join:: heads : Heads List and Piecewise at positions 1 and 2 are expected to be the same.  $\gg$ 

Part::take: Cannot take positions 1 through 3 in

$$
Join \left\{ \left\{ -2, \right\} \right\} \left\{ \begin{array}{ll} \left\{ t, -t^2, 0 \right\} & t < -3.9375 \\ \left\{ 15.75 + 5 \, t, -Plus[ $\ll 2 \gg$ ]^2, -15.75 - 4 t \right\} & -3.9375 \leq t < -3.15 \\ \left\{ -1.00268 \, Sin[Times[ $\ll 2 \gg$ ]], 1.00268 (1 + Cos[ $\ll 1 \gg$ ]), 1. t \right\} & -3.15 \leq t \leq 3.15 \\ \left\{ -15.75 + 5 \, t, -Plus[ $\ll 2 \gg$ ]^2, 15.75 - 4 t \right\} & 3.15 < t \leq 3.9375 \end{array} \right\} \gg t > 3.9375  
True  
True
$$

Join:: heads : Heads List and Piecewise at positions 1 and 2 are expected to be the same.  $\gg$ 

Part::take: Cannot take positions 1 through 3 in

$$
\begin{aligned}\n &\text{Join}\left\{ \left\{ t, -t^{2}, 0 \right\} &\text{t} < -3.9375 \\
 &\left\{ 15.75 + 5 \, t, -Plus[\ll 2 \gg]^{2}, -15.75 - 4 \, t \right\} &\text{--}3.9375 \leq t < -3.15 \\
 &\left\{ -1.00268 \, \text{Sin}[\text{Times}[\ll 2 \gg]], \, 1.00268 \, (1 + \text{Cos}[\ll 1 \gg]]), \, 1. \, t \right\} &\text{--}3.15 \leq t \leq 3.15 \\
 &\left\{ -15.75 + 5 \, t, -Plus[\ll 2 \gg]^{2}, \, 15.75 - 4 \, t \right\} &\text{--}3.15 < t \leq 3.9375 \\
 &\left\{ t, -t^{2}, 0 \right\} &\text{True}\n \end{aligned}
$$

Join::heads : Heads List and Piecewise at positions 1 and 2 are expected to be the same.  $\gg$ 

General::stop: Further output of Join::heads will be suppressed during this calculation. >>

Part::take: Cannot take positions 1 through 3 in

$$
\text{Join}\left\{\{-2\}, \begin{cases} \{t, -t^2, 0\} & t < -3.9375 \\ \{15.75 + 5t, -Plus[\ll 2 \gg]^2, -15.75 - 4t\} & -3.9375 \leq t < -3.15 \\ \{-1.00268 \sin[Times[\ll 2 \gg]], 1.00268 \ (1 + \cos[\ll 1 \gg]], 0.1, t\} & -3.15 \leq t \leq 3.15 \\ \{-15.75 + 5t, -Plus[\ll 2 \gg]^2, 15.75 - 4t\} & 3.15 < t \leq 3.9375 \end{cases} \right\} \gg \text{true}
$$

General::stop: Further output of Part::take will be suppressed during this calculation. >

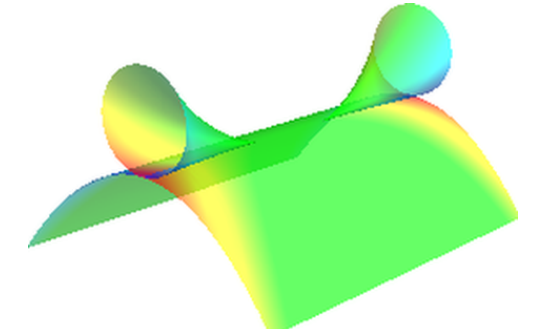

```
MakeImage"4DHardware-33",
 Show
  Graphics3D[{
    Opacity[0.25], Yellow, Sphere[{0, 0, 0}, 1]
   }, Boxed → False],
  ParametricPlot3D[
   {r Cos[θ], r Sin[θ], 0},
   {r, 0, 1}, {θ, 0, 2 π},
   Mesh → False, PlotStyle → {Opacity[0.75], Red}, PlotPoints → 150
  ],
  ParametricPlot3D
   {r Cos[θ], 0, r Sin[θ]},
   {r, 0, 1}, {θ, 0, 2 π},
   Mesh → False, PlotStyle → {Opacity[0.75], Green}, PlotPoints → 150,
   RegionFunction \rightarrow Function\left[\{x, y, z, r, \theta\}, \mathbf{8} Abs[z] \geq 1 - x^2,
  ParametricPlot3D
   {0, r Cos[θ], r Sin[θ]},
   {r, 0, 1}, {θ, 0, 2 π},
   Mesh → False, PlotStyle → {Opacity[0.75], Blue}, PlotPoints → 150,
   RegionFunction \rightarrow Function \left\{x, y, z, r, \theta\right\}, 4 Abs [z] \geq 1 - y^2 & 8 Abs [y] \geq 1 - z^2,
  Lighting → "Neutral"
 ,
 ImageSize → 300, ViewPoint → {1.06422, -2.02233, 2.49552},
 ViewVertical → {-0.140349, 0.145661, 0.979329}
```
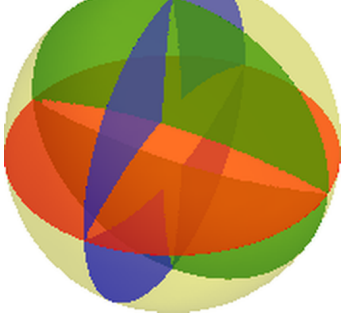

```
MakeImage"4DHardware-34",
 \label{eq:1} \begin{array}{c} \{v0\,,\ v1\,,\ v2\,,\ v3\}=\left\{\left\{1\,,\ 1\,,\ 1\right\},\ \left\{1\,,\ -1\,,\ -1\right\},\ \left\{-1\,,\ 1\,,\ -1\right\},\ \left\{-1\,,\ -1\,,\ 1\right\}\right\}\ / \ /\ N; \end{array}\alpha = \text{Arccos} \begin{bmatrix} 0.32 \ \text{cm} & \text{cm} \end{bmatrix}(v0.v0)(v1.v1);
 CircularSector[v0_, v1_] := Polygon[{{0, 0, 0}}~Join~#] & /@ Partition
      TableRotationMatrix[\theta, {v0, v1}].v0, {\theta, 0, \alpha, \alpha /36}],
     2, 1
    ;
 Graphics3D
    \text{Opacity}[0.25], \text{Yellow}, \text{Sphere}[(0, 0, 0], \sqrt{3}],
    Opacity[0.75], Hue[0], EdgeForm[], CircularSector[v0, v1],
    Opacity[0.75], Hue[0.15], EdgeForm[], CircularSector[v0, v2],
    Opacity[0.75], Hue[0.3], EdgeForm[], CircularSector[v0, v3],
    Opacity[0.75], Hue[0.45], EdgeForm[], CircularSector[v2, v3],
    Opacity[0.75], Hue[0.6], EdgeForm[], CircularSector[v1, v3],
    Opacity[0.75], Hue[0.75], EdgeForm[], CircularSector[v1, v2]
   ,
  Lighting → "Neutral", Boxed → False,
  ViewPoint → {2.97591, -1.53334, -0.492778},
  ViewVertical → {0.865466, 0.232794, 0.443593}
 ,
 ImageSize → 300
\overline{\phantom{a}}
```

```
MakeImage"4DHardware-35",
 \label{eq:10} \textbf{h}\left[x_{-}, \ y_{-}\right] \; := \; \left(x = \sqrt{x^2 + y^2} \; ; \right.Which
     r \leq 1, \sqrt{1-r^2},
     2 \le r \le 3, \sqrt{(r-2)(3-r)},
      (x-6)^2 + y^2 \le 4, \frac{1}{x-6}3
                              4 - (x - 6)^2 - y^2True, 0
     ;
 Plot3D[{h[x, y], -h[x, y]}, {x, -5, 10}, {y, -5, 5},
  PlotRange → All, Boxed → False, Axes → None,
  PlotPoints → 250, PlotStyle → {Opacity[0.75]}, Mesh → 8,
  ViewPoint → {1.54027, -2.96757, 0.520682}, ViewVertical → {0., 0., 1.}
 ],
 ImageSize → 300
1
MakeImage"4DHardware-36",
 Show [Graphics3D[{
       Opacity[0.75], Glow[Blue], CapForm[None],
       Tube[{{0, 0, -10}, {0, 0, 10}}, 4]
     }],
    Plot3D0, {x, -10, 10}, {y, -10, 10},
     \text{RegionFunction} \rightarrow \text{Function}\left[\{x\,,\,y\}\,,\ x^2 + y^2 \leq 3^2\,\,\mid\,\mid\ x^2 + y^2 \geq 5^2\right],Mesh → None, Axes → None, PlotStyle → {Opacity[0.75], Glow[Red]}
    1
   , Lighting → None, Boxed → False,
 ImageSize → 300
```

```
MakeImage"4DHardware-37",
 style = Sequence
    PlotStyle → {Opacity[0.75]}, Mesh → False, ColorFunctionScaling → False,
    \text{ColorFunction} \rightarrow \text{Function}\left[\{x, y, z, t, h\}, \text{Glow}\left[\text{Hue}\left[\frac{3}{8} - \frac{3}{8} \left(1 - h^2\right)\right]\right]\right];
 Show
   ParametricPlot3D[h {0, 0, 1} + t {1, 0, 0}, {t, 0, 2}, {h, -1, 1}, Evaluate[style]],
    ParametricPlot3Dh {0, 0, 1} + t - 1
                                            2
                                             , 3
                                                 2
                                                    , 0,
     {t, 0, 2}, {h, -1, 1}, Evaluate[style],
    ParametricPlot3Dh {0, 0, 1} + t - 1
                                            2
                                             , - 3
                                                  2
                                                     , 0,
     {t, 0, 2}, {h, -1, 1}, Evaluate[style]
  ,
  Lighting → None, Axes → False,
  Boxed → False, ViewPoint → {0.174611, -2.89946, 1.73569},
  ViewVertical → {0.00615481, -0.107975, 0.995608},
  PlotRange → \{(-1, 2), (-\sqrt{3}, 2), (-1, 1)\}\right]ImageSize → 300
```
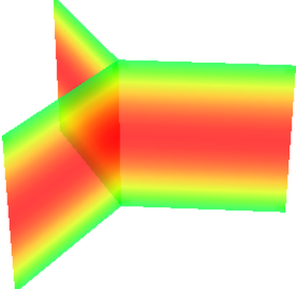

```
MakeImage"4DHardware-38",
 style = Sequence
    PlotStyle → {Opacity[0.75]}, Mesh → False, ColorFunctionScaling → False,
    \text{ColorFunction} \rightarrow \text{Function}\left[\{x, y, z, t, h\}, \text{Glow}\left[\text{Hue}\left[\frac{3}{8} + \frac{3}{8}\left(1 - h^2\right)\right]\right]\right];
 Show
   ParametricPlot3D[h {0, 0, 1} + t {1, 0, 0}, {t, 0, 2}, {h, -1, 1}, Evaluate[style]],
    ParametricPlot3Dh {0, 0, 1} + t - 1
                                            2
                                             , 3
                                                 2
                                                    , 0,
     {t, 0, 2}, {h, -1, 1}, Evaluate[style],
    ParametricPlot3Dh {0, 0, 1} + t - 1
                                            2
                                             , - 3
                                                  2
                                                     , 0,
     {t, 0, 2}, {h, -1, 1}, Evaluate[style]
  ,
  Lighting → None, Axes → False,
  Boxed → False, ViewPoint → {0.174611, -2.89946, 1.73569},
  ViewVertical → {0.00615481, -0.107975, 0.995608},
  PlotRange → \{(-1, 2), (-\sqrt{3}, 2), (-1, 1)\}\right]ImageSize → 300
```
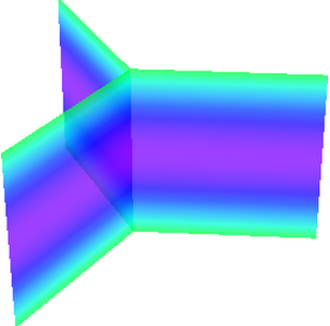

```
MakeImage"4DHardware-39",
 \{v0\,,\ v1\,,\ v2\,,\ v3\}=\{\{1\,,\ 1\,,\ 1\}\,,\ \{1\,,\ -1\,,\ -1\}\,,\ \{-1\,,\ 1\},\ \{-1\,,\ -1\,,\ 1\}\}\ /\!/\,N\,;Cap[v_1, h_2] := \text{Module}\left[\{M, \alpha = \pi/12\right\},\M = Orthogonalize[{v, {1, 0, 0}, {0, 1, 0}}];
    ParametricPlot3D[
       \left\{ \texttt{Cos}\left[\phi\right] - \texttt{Cos}\left[\alpha\right], \ \texttt{Sin}\left[\phi\right] \ \texttt{Cos}\left[\theta\right], \ \texttt{Sin}\left[\phi\right] \ \texttt{Sin}\left[\theta\right] \right\}. \\ \texttt{M},{θ, 0, 2 π}, {ϕ, 0, α},
      PlotStyle → {Opacity[0.75], Glow@Hue[h]}, Mesh → None
    ]
   ;
 Show
   Cap[v0, 0/4], Cap[v1, 1/4], Cap[v2, 2/4], Cap[v3, 3/4],Lighting → None, Boxed → False, Axes → None,
   ViewPoint → {1.72505, 1.99618, 2.24488},
   ViewVertical → {-0.42126, 0.613926, 0.67101}
 ,
 ImageSize → 300
1
```

```
MakeImage"4DHardware-40",
 \{v0\,,\ v1\,,\ v2\,,\ v3\}=\{\{1\,,\ 1\,,\ 1\}\,,\ \{1\,,\ -1\,,\ -1\}\,,\ \{-1\,,\ 1\},\ \{-1\,,\ -1\,,\ 1\}\}\ /\!/\,N\,;Cap[v_1, h_2] := \text{Module}\left[\{M, \alpha = \pi/12\right\},\M = Orthogonalize[{v, {1, 0, 0}, {0, 1, 0}}];
    ParametricPlot3D[
     \{\texttt{Cos}[\phi] – \texttt{Cos}[\alpha] , \texttt{Sin}[\phi] \texttt{Cos}[\theta] , \texttt{Sin}[\phi] \texttt{Sin}[\theta] } . M,
     {θ, 0, 2 π}, {ϕ, 0, α},
     PlotStyle → {Opacity[0.75], Glow@Hue[h]}, Mesh → None
    ]
  ;
 Show
  Cap[-v0, 0/4], Cap[-v1, 1/4], Cap[-v2, 2/4], Cap[-v3, 3/4],Lighting → None, Boxed → False, Axes → None,
  ViewPoint → {1.72505, 1.99618, 2.24488},
  ViewVertical → {-0.42126, 0.613926, 0.67101}
 ,
 ImageSize → 300
1
```

```
MakeImage"4DHardware-41",
 \{v0\,,\ v1\,,\ v2\,,\ v3\}=\{\{1\,,\ 1\,,\ 1\}\,,\ \{1\,,\ -1\,,\ -1\}\,,\ \{-1\,,\ 1\},\ \{-1\,,\ -1\,,\ 1\}\}\ /\!/\,N\,;Cap[v_1, h_2] := \text{Module}\left[\{M, \alpha = \pi/8\right\},\M = Orthogonalize[{v, {1, 0, 0}, {0, 1, 0}}];
    ParametricPlot3D[
     \{\texttt{Cos}[\phi] – \texttt{Cos}[\alpha] , \texttt{Sin}[\phi] \texttt{Cos}[\theta] , \texttt{Sin}[\phi] \texttt{Sin}[\theta] } . M,
     {θ, 0, 2 π}, {ϕ, 0, α},
     PlotStyle → {Opacity[0.85], Glow@Hue[h]}, Mesh → None, PlotPoints → 50
    ]
  ;
 Show
  Cap[v0, 0/4], Cap[v1, 1/4], Cap[v2, 2/4], Cap[v3, 3/4],Lighting → None, Boxed → False,
  Axes → None, PlotRange → {{-1, 1}, {-1, 1}, {-1, 1}}  4,
  ViewPoint → {-2.10548, -1.77719, 2.09966},
  ViewVertical → {0.296139, -0.653224, 0.69685}
 ,
 ImageSize → 300
1
```

```
MakeImage"4DHardware-42",
 \{v0\,,\ v1\,,\ v2\,,\ v3\}=\{\{1\,,\ 1\,,\ 1\}\,,\ \{1\,,\ -1\,,\ -1\}\,,\ \{-1\,,\ 1\},\ \{-1\,,\ -1\,,\ 1\}\}\ /\!/\,N\,;\text{Cap}[\mathbf{v}_-, \mathbf{h}_-] := \text{Module}\left[\{\mathbb{M}, \alpha = \pi/8\},\mathbb{R}\right]M = Orthogonalize[{v, {1, 0, 0}, {0, 1, 0}}];
    ParametricPlot3D[
      \{\texttt{Cos}[\phi] – \texttt{Cos}[\alpha] , \texttt{Sin}[\phi] \texttt{Cos}[\theta] , \texttt{Sin}[\phi] \texttt{Sin}[\theta] } . M,
      {θ, 0, 2 π}, {ϕ, 0, α},
     PlotStyle → {Opacity[0.85], Glow@Hue[h]}, Mesh → None, PlotPoints → 50
    ]
  ;
 Show
  Cap[-v0, 0/4], Cap[-v1, 1/4], Cap[-v2, 2/4], Cap[-v3, 3/4],Lighting → None, Boxed → False,
  Axes → None, PlotRange → {{-1, 1}, {-1, 1}, {-1, 1}}  4,
  ViewPoint → {-2.10548, -1.77719, 2.09966},
  ViewVertical → {0.296139, -0.653224, 0.69685}
 ,
 ImageSize → 300
1
```

```
MakeImage["4DHardware-43",
 Graphics3D[{
    Opacity[0.75], Dashed, Thick,
    Glow[Red], Polygon[{\{-10, 0, -10\}, \{-10, 0, 10\}, \{10, 0, 10\}, \{10, 0, -10\}\}],
    Glow[Blue],
    \texttt{Polygon}\left[\,\left\{\,\left\{\,0\,,\,-10\,,\,-10\,\right\},\,\left\{\,0\,,\,-10\,,\,10\,\right\},\,\left\{\,0\,,\,-2\,,\,10\,\right\},\,\left\{\,0\,,\,-2\,,\,-10\,\right\}\,\right\}\,\right],Polygon[{{0, 10, -10}, {0, 10, 10}, {0, 2, 10}, {0, 2, -10}}],
    Line[{{0, 0, -10}, {0, 0, 10}}]
   }, Lighting → None, Boxed → False],
 ImageSize → 300]
```

```
MakeImage"4DHardware-44",
 Graphics3D
   Opacity[0.75], Dashed, Thick,
   Glow[Hue[0]], Polygon[{\{-10, 0, -10\}, \{-10, 0, 10\}, \{10, 0, 10\}, \{10, 0, -10\}\}],
   Glow[Hue[3/8]],Polygon[\{(0, -10, -10), (0, -10, 10), (0, -2, 10), (0, -2, -10)\}],
   Polygon[{{0, 10, -10}, {0, 10, 10}, {0, 2, 10}, {0, 2, -10}}],
   Line[{{0, 0, -10}, {0, 0, 10}}],
   Glow[{\text{Hue}}[3/4]],Polygon[{{2, 10, 0}, {2, 3, 0}, {10, 3, 0}, {10, 10, 0}}],
   Polygon[{{-2, 10, 0}, {-2, 3, 0}, {-10, 3, 0}, {-10, 10, 0}}],
   Polygon[\{-2, -10, 0\}, \{-2, -3, 0\}, \{-10, -3, 0\}, \{-10, -10, 0\}]\,
   Polygon[\{\{2, -10, 0\}, \{2, -3, 0\}, \{10, -3, 0\}, \{10, -10, 0\}\}],
   Line[{{-10, 0, 0}, {-3, 0, 0}}], Line[{{3, 0, 0}, {10, 0, 0}}],
   Line[{{0, -10, 0}, {0, -2, 0}}], Line[{{0, 2, 0}, {0, 10, 0}}]
  , Lighting → None, Boxed → False,
 ImageSize → 300
```
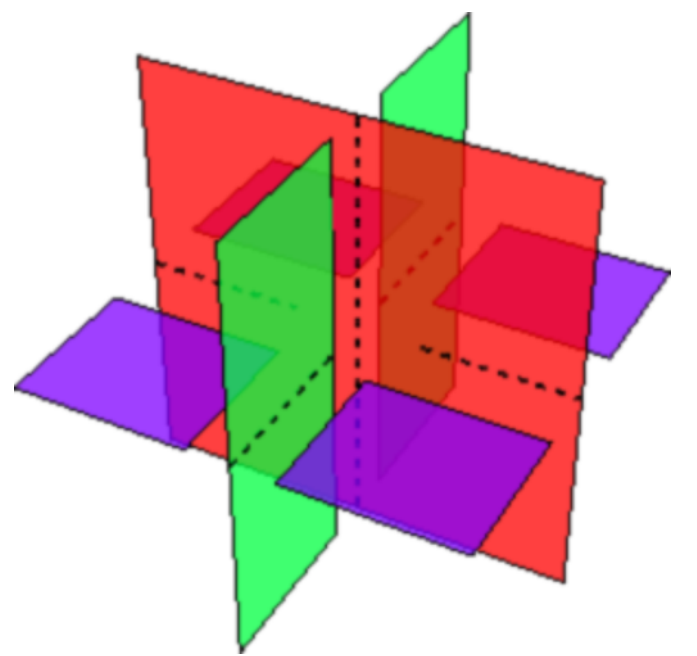

```
MakeImage"4DHardware-45",
 ParametricPlot3D
   {t Cos[α], t Sin[α], Sin[2 α]},
  \{\alpha, 0, \pi/2\}, \{t, -1, 1\},
   \text{ColorFunction} \rightarrow \text{Function}\left[\{x, y, z, \alpha, t\}, \text{Glow}\right] \text{Hue}\left[\frac{3\alpha}{2}\right]2 π
                                                                        ,
  RegionFunction \rightarrow Function [(x, y, z, a, t), (x < \pi / 4 \sqrt{A} \log[t] > 0.15 (1 - \sin[2 \alpha])],ColorFunctionScaling → False,
  Lighting → None, Boxed → False, Axes → None, Mesh → False,
  PlotStyle → Opacity[0.8],
  ViewPoint → {3.04409, -1.04426, 1.02454},
  ViewVertical → {0.656036, -0.224113, 1.44137}
 ,
 ImageSize → 300
```
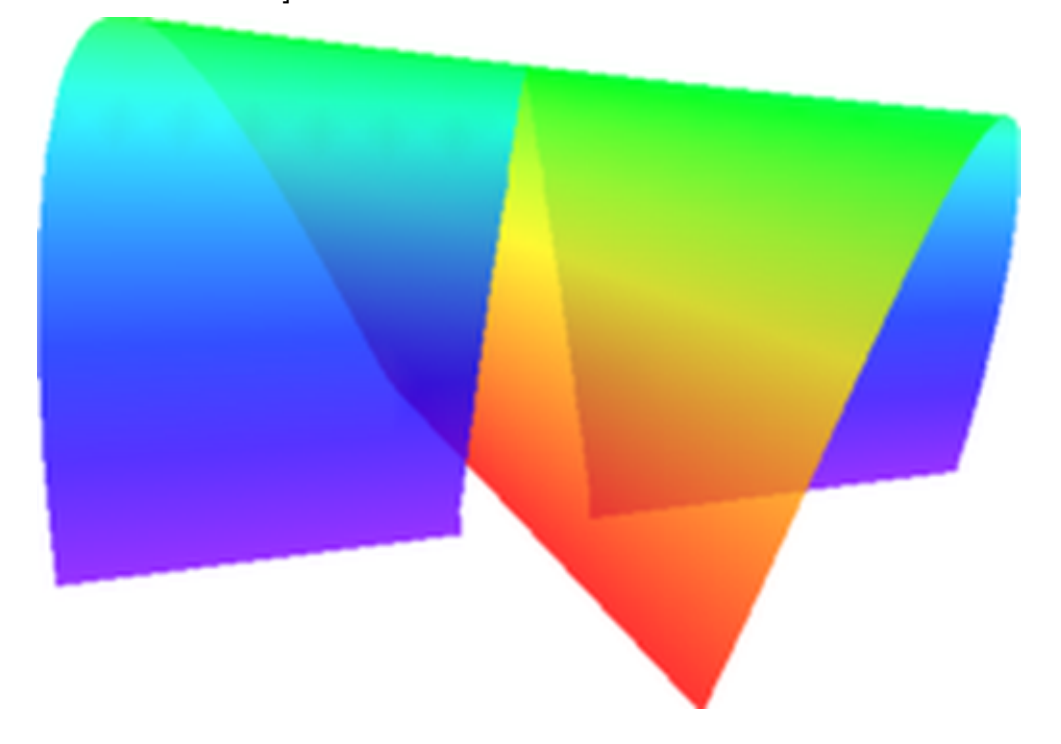

```
MakeImage"4DHardware-46",
 ParametricPlot3D
  {t Cos[α], t Sin[α], Sin[2 α]},
  \{\alpha, 0, \pi/2\}, \{t, -1, 1\},
  RegionFunction \rightarrow Function [(x, y, z, a, t), a < \pi / 4 \sqrt{A} \text{bs}[t] > 0.15 (1 - \sin[2 \alpha])],
  Boxed → False, Axes → None, Mesh → False,
  PlotStyle → Directive[Red, Opacity[0.8]],
  ViewPoint → {3.04409, -1.04426, 1.02454},
  ViewVertical → {0.656036, -0.224113, 1.44137}
 ,
 ImageSize → 300
```
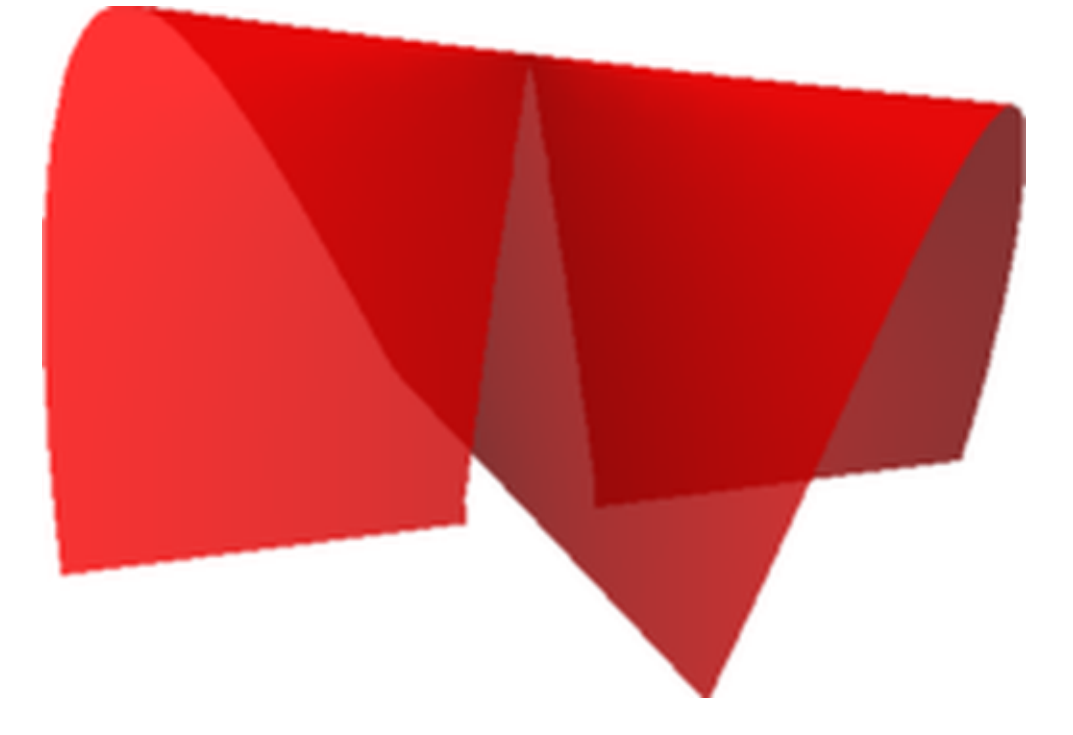

```
MakeImage["4DHardware-47", Graphics3D[{
   Opacity[0.85],
   Glow[Red], Polygon[{\{-10, 0, -10\}, \{-10, 0, 10\}, \{10, 0, 10\}, \{10, 0, -10\}\}],
   Glow[Green],
   Polygon[{0, -10, -10}, {0, -10, 10}, {0, -1, 10}, {0, -1, -10}]Polygon[{{0, 10, -10}, {0, 10, 10}, {0, 1, 10}, {0, 1, -10}}],
   Opacity[1], Blue,
   Arrow[{{-6, 8, 0}, {6, 8, 0}}], Arrow[{{-6, -8, 0}, {6, -8, 0}}],
   Arrow[{{8, -6, 0}, {8, 6, 0}}], Arrow[{{-8, -6, 0}, {-8, 6, 0}}]
   , Black,
   Text[Style[x, 16], \{3, 9, 1\}], Text[Style[y, 16], \{4, -6.5, 1\}],
   Text[Style[z, 16], \{7, -4, 1\}], Text[Style[z, 16], \{-6.5, -4, 1\}]
  }, Lighting → None, Boxed → False,
  ViewPoint → {0.90007, -1.05231, 3.08748},
  ViewVertical → {-0.232159, 0.442406, 0.866244}
 ], ImageSize → 300]
```
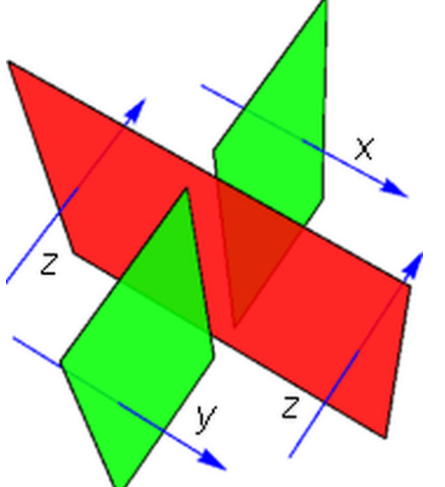